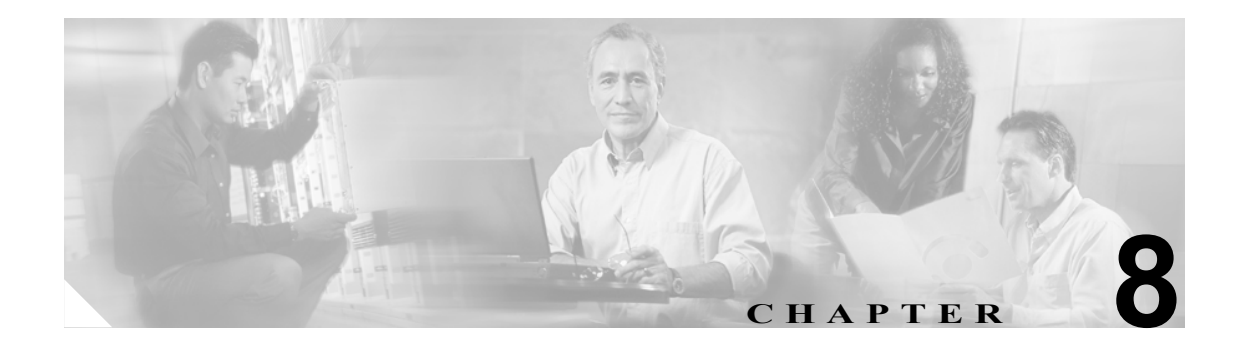

# サポートとトラブルシューティングの コマンド

この章では、Broadband Access Center(BAC)の Device Provisioning Engine (DPE)のトラブルシュー ティング サポートを提供するために使用するコマンドライン インターフェイス(CLI)コマンドに ついて説明します。

この章で説明するコマンドは、次のとおりです。

- [clear bundles](#page-1-0) (P.8-2)
- [show bundles](#page-1-1) (P.8-2)
- [support bundle cache](#page-2-0) (P.8-3)
- [support bundle state](#page-2-1) (P.8-3)

### <span id="page-1-0"></span>**clear bundles**

このコマンドは、DPE に存在するアーカイブ済みのバンドルをクリアするときに使用します。この ようなバンドルは、**support bundles** コマンドを使用して作成されるもので、通常は、Cisco TAC で 使用されるアーカイブ済みのログとステート情報が含まれます。アーカイブ済みのステートは消失 するため、このコマンドを実行する前に、すべてのバンドルが取得されたことを確認してください。

コマンドを入力すると、バンドルをクリアしていることを示すプロンプトが表示されます。それが 完了すると、クリアされたディスク領域の量がバイト単位で表示されます。

シンタックスの説明 キーワードや引数はありません。

#### 例 例 **1**

dpe# **clear bundles** Clearing Cisco support bundles... + 10101760 bytes cleared.

これは、存在するアーカイブ済みのバンドルがクリアされたときの結果です。

#### 例 **2**

dpe# **clear bundles** Clearing Cisco support bundles... + No bundles to clear.

これは、クリアするアーカイブ済みバンドルが存在していないときの結果です。

### <span id="page-1-1"></span>**show bundles**

このコマンドは、発信ディレクトリで現在利用できるすべてのバンドルを表示するときに使用しま す。このようなバンドルは、**support bundle** コマンドで作成します。

コマンドを入力すると、アーカイブされているバンドルが表示されます。ただし、バンドルが存在 しない場合は、利用可能なバンドルがないことを示すプロンプトが表示されます。

**シンタックスの説明** キーワードや引数はありません。

#### 例 例 **1**

dpe# **show bundles** outgoing/cache-20060214-002023.bac

outgoing/state-20060214-002230.bac

これは、現在アーカイブされているバンドルが存在するときの結果です。

#### 例 **2**

dpe# **show bundles** No bundles currently available.

これは、現在アーカイブされているバンドルが存在しないときの結果です。

## <span id="page-2-0"></span>**support bundle cache**

このコマンドは、現在の DPE キャッシュをバンドルするときに使用します。このコマンドは、Cisco TAC に送信するためのキャッシュをアーカイブするときに役立ちます。作成したバンドルは、FTP サーバの発信ディレクトリから利用できます。

コマンドを入力すると、TAC によって使用されるキャッシュ バンドルが作成されます。このコマ ンドにより、バンドル ファイルの圧縮サイズなどを含むバンドルの詳細が表示されます。

シンタックスの説明 キーワードや引数はありません。

### 例 dpe# **support bundle cache**

- Creating cache bundle for Cisco support...
- + outgoing/cache-20060721-000218.bac
- + Adding & compressing DPE cache... + Size: 11780584 bytes

### <span id="page-2-1"></span>**support bundle state**

このコマンドは、現在の DPE ステートをバンドルするときに使用します。このコマンドは、Cisco TAC に送信するための DPE の設定とログ ファイルをアーカイブするときに役立ちます。作成した バンドルは、FTP サーバの発信ディレクトリから利用できます。

(注) Cisco TAC に情報を送信するときは、このコマンドで取得した DPE バンドル、および RDU で取得 したステート バンドルを送信する必要があります。このバンドルを生成するには、 *BPR\_HOME*/rdu/bin ディレクトリから **bundleState.sh** コマンドを実行します。

*BPR\_HOME*/rdu/bin/bundlestate のスクリプトは、RDU で利用できます。このスクリプトは、Cisco TAC に情報を送信するときに、RDU システム ステート(ログなど)をバンドルするために使用し ます。

コマンドを入力すると、DPE の現在のステートがまとめてバンドルされます。そのバンドル ファ イルは圧縮され、TAC で使用されるものとして識別されます。

シンタックスの説明 キーワードや引数はありません。

例 dpe# **support bundle state**

- Creating state bundle for Cisco support...
- + /outgoing/state-20060721-000340.bac
- + Adding a process listing to the support bundle...
- + Adding a network connection listing to the support bundle...
- + Adding and compressing files for support bundle...
- + Size: 1205782 bytes

 **support bundle state**

T